### КАК MЫ ИНТЕГРИРОВАЛИ GNOME ONLINE ACCOUNTS С СЕРВИСАМИ YANDEX В РОССИЙСКОЙ ОС МСВСФЕРА

АЛЕКСЕЙ БЕРЕЖОК, РАЗРАБОТЧИК, ИНФЕРИТ

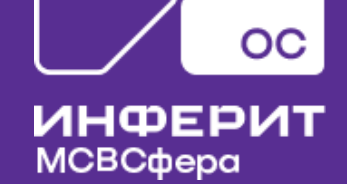

**Инферит** - отечественный производитель компьютерной техники, серверного оборудования, инфраструктурного программного обеспечения, облачных решений и сервисов

**ОС** «**МСВСфера**» – операционная система общего назначения для рабочих станций и серверов на основе ядра GNU/Linux https://repo1.msvsphere-os.ru/msvsphere/9/

GNOME в качестве графической оболочки

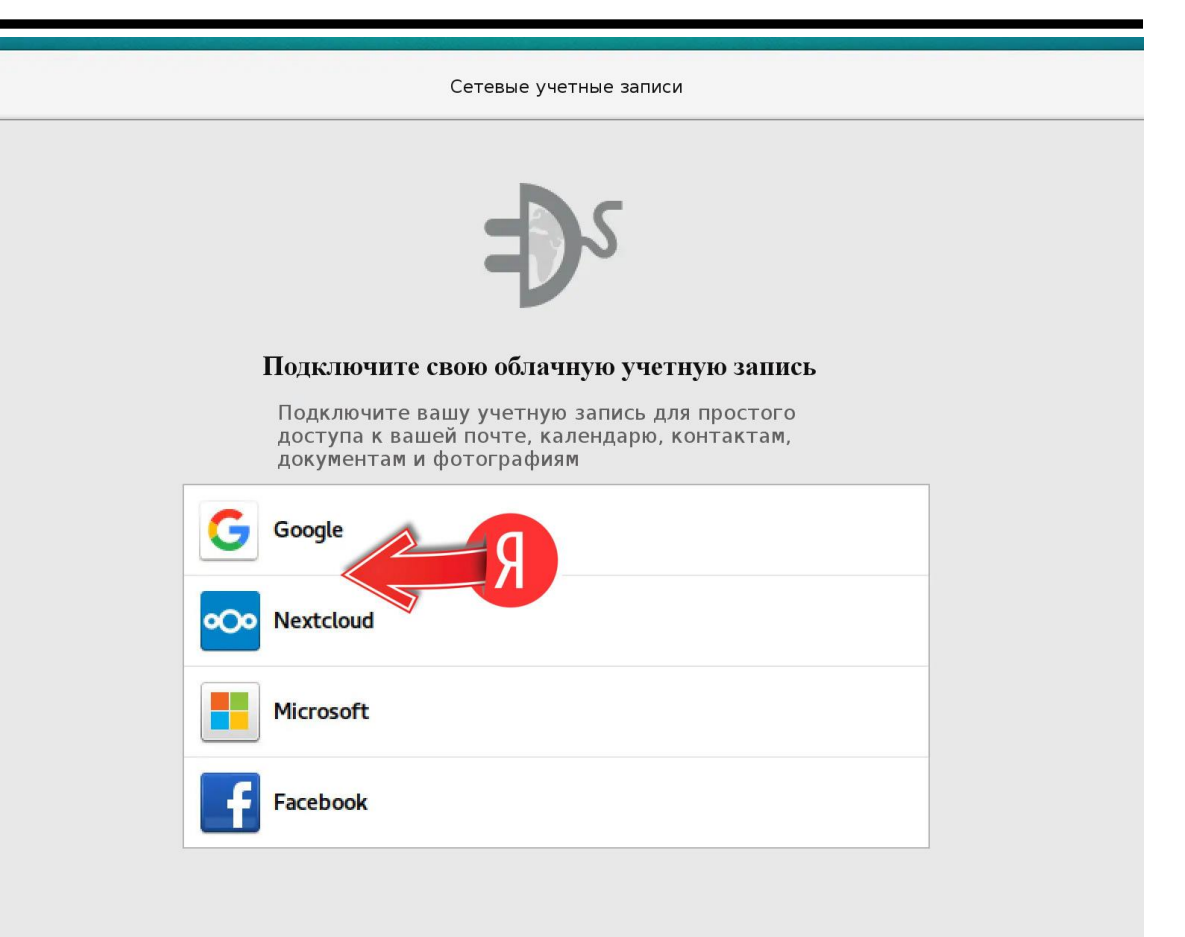

Учетные записи могут быть добавлены или удалены в любое время из приложения Настройки

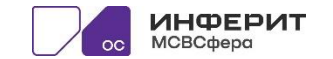

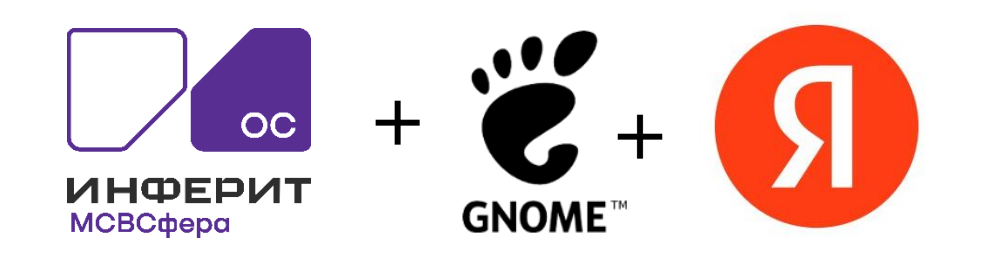

### ВИД GNOME-ONLINE-ACCOUNTS В ТИПИЧНОЙ СБОРКЕ ОС

На изображении справа видно, что в списке доступных учетных записей нет отечественных сервисов. В частности - нет Яндекс.

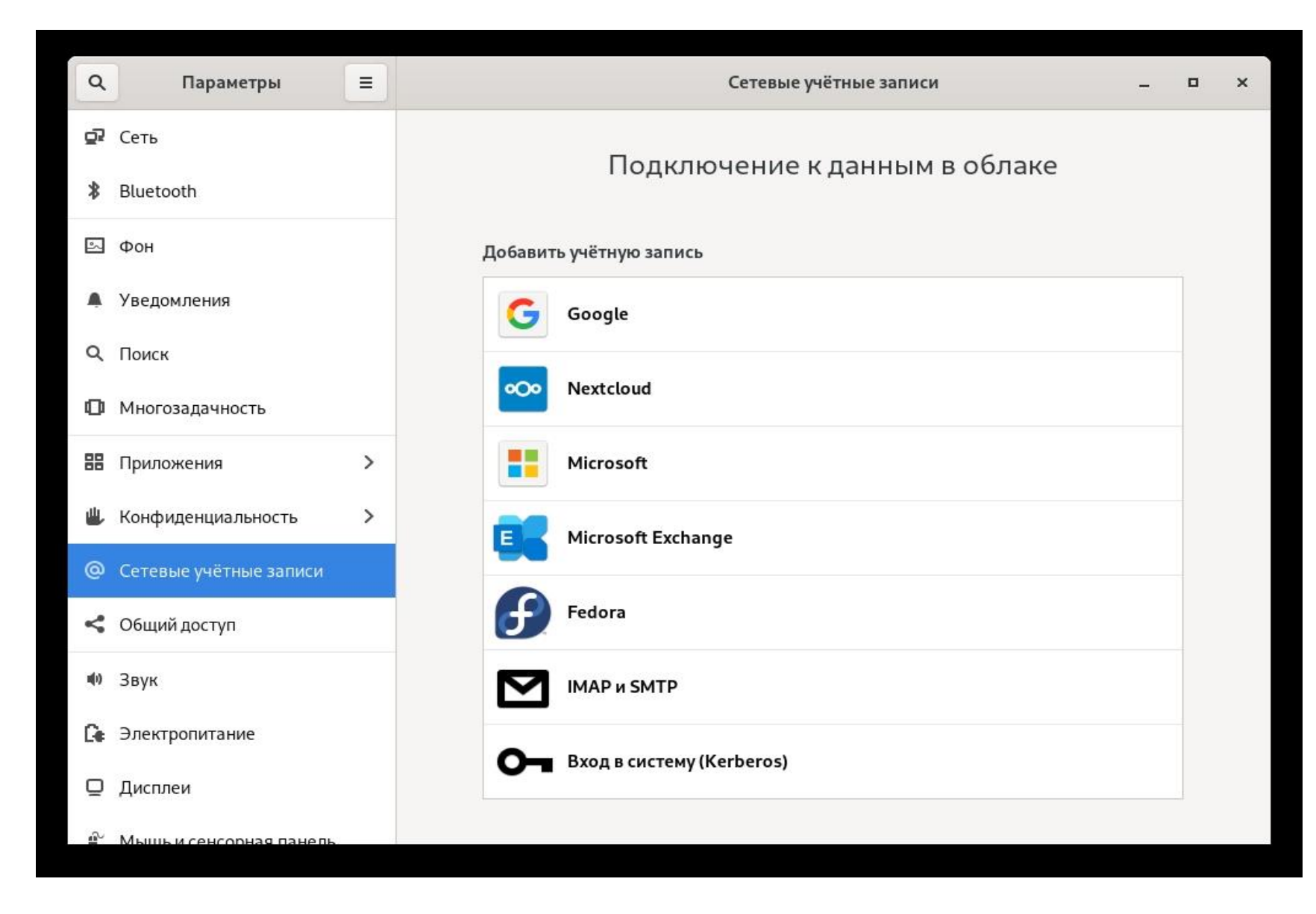

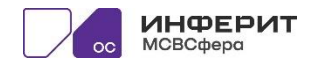

Список пакетов принимающих участие в организации базы аккаунтов - gnome-online-accounts

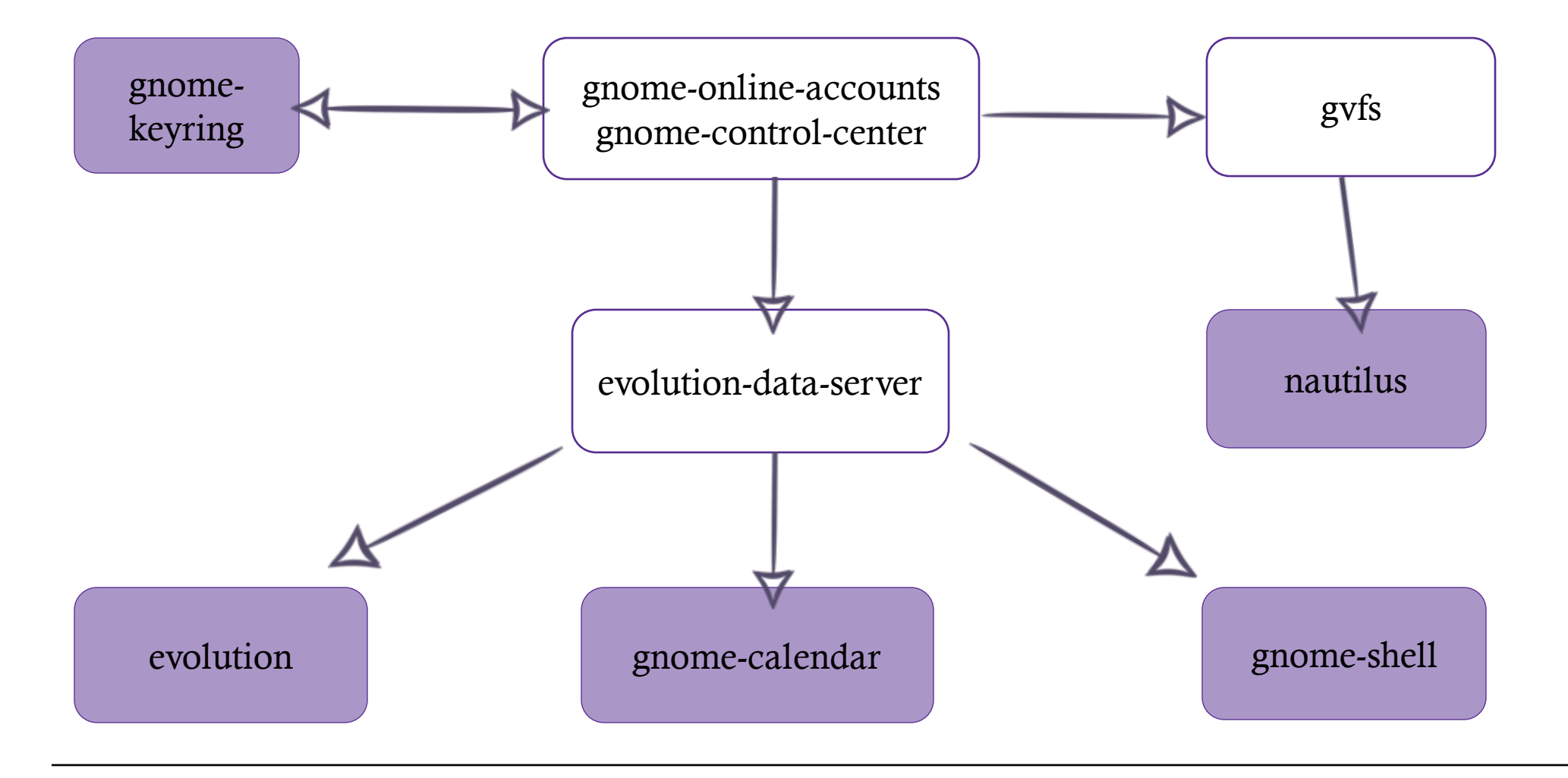

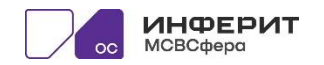

## ЧЕМ УДОБЕН GNOME-ONLINE-ACCOUNTS

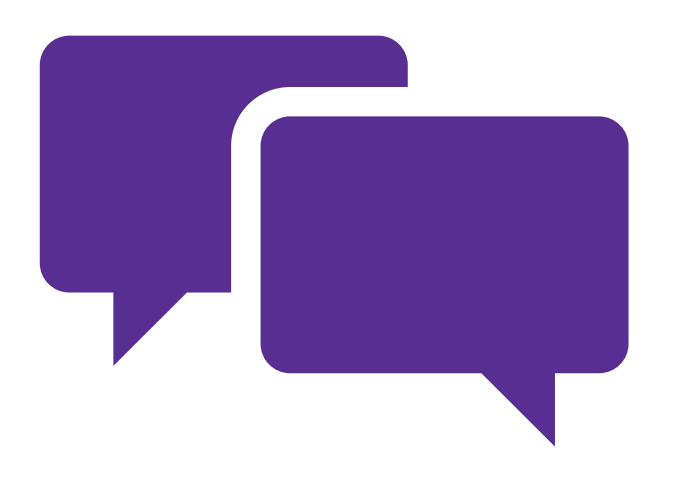

- Пользователи смогут просматривать учетные записи, а также проходить аутентификацию с помощью одной или нескольких учетных записей онлайн или чата одновременно. По сути, это центральное место для хранения всех ваших цифровых учетных записей.
- ...несколько проектов GNOME зависят от этого программного обеспечения - GNOME Contacts, GNOME Photos, GNOME Documents и GNOME Control Center.
- Сразу после настройки учетной записи некоторые из вышеупомянутых приложений извлекут определенную информацию из соответствующей учетной записи и отобразят ее в своемсобственном окне...

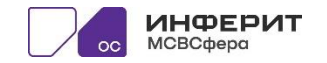

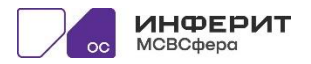

} Пример изменений исходного кода по примеру google провайдера: изменены адреса авторизации(2) и получения токена(3), а также изменен список поддерживаемых свойств провайдера(1)

return "https://oauth.yandex.ru/token";

static const gchar \* get\_token\_uri(…)

return "https://oauth.yandex.ru/authorize";

} static const gchar \*get\_authorization\_uri (...) {

GOA\_PROVIDER\_FEATURE\_CALENDAR | GOA\_PROVIDER\_FEATURE\_FILES;

{

}

{

get provider features(...) return GOA\_PROVIDER\_FEATURE\_MAIL|

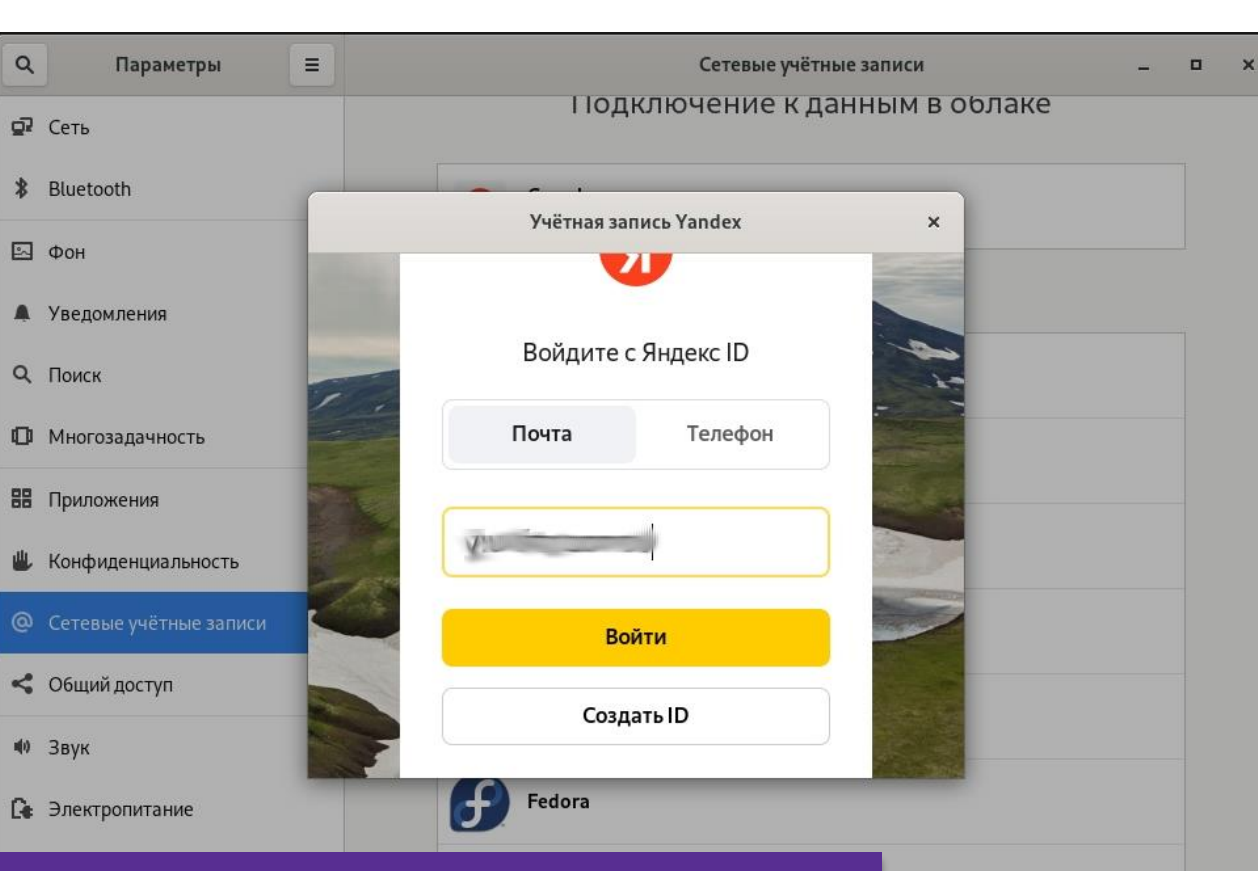

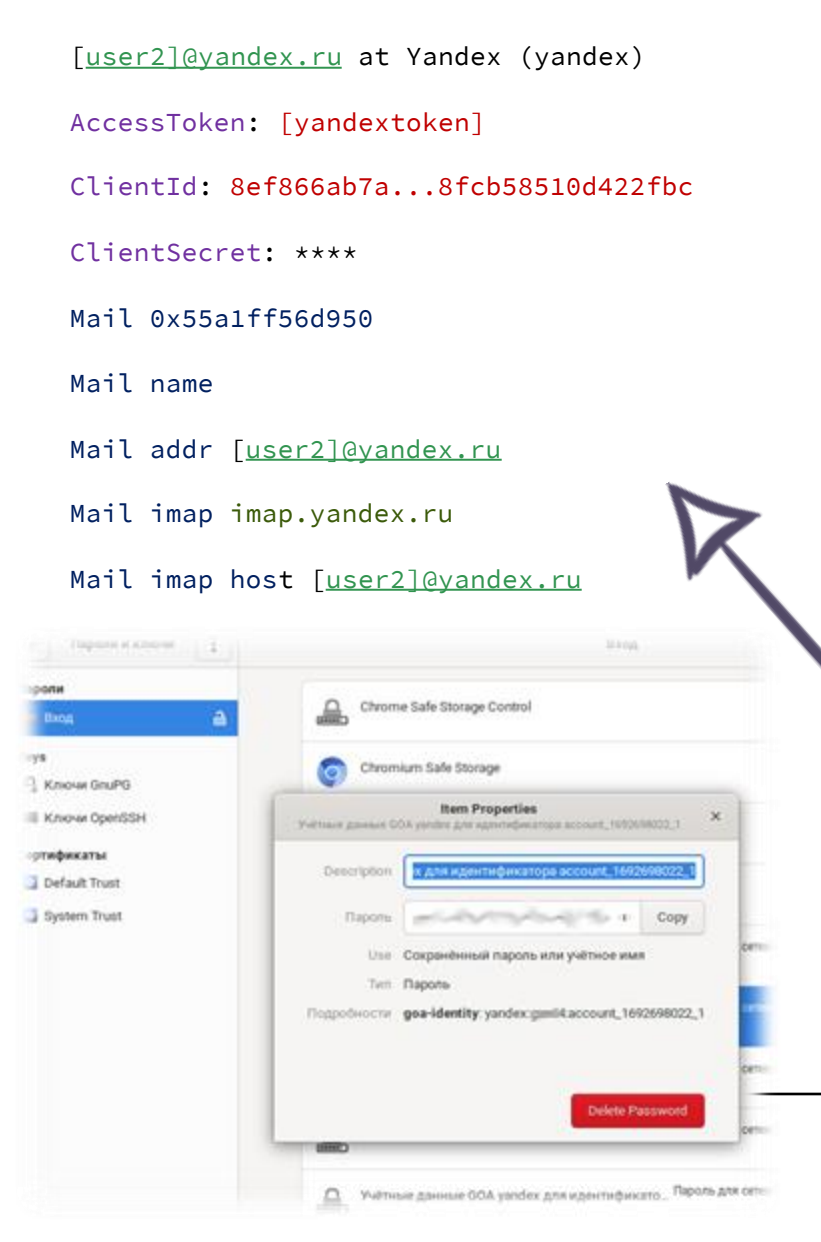

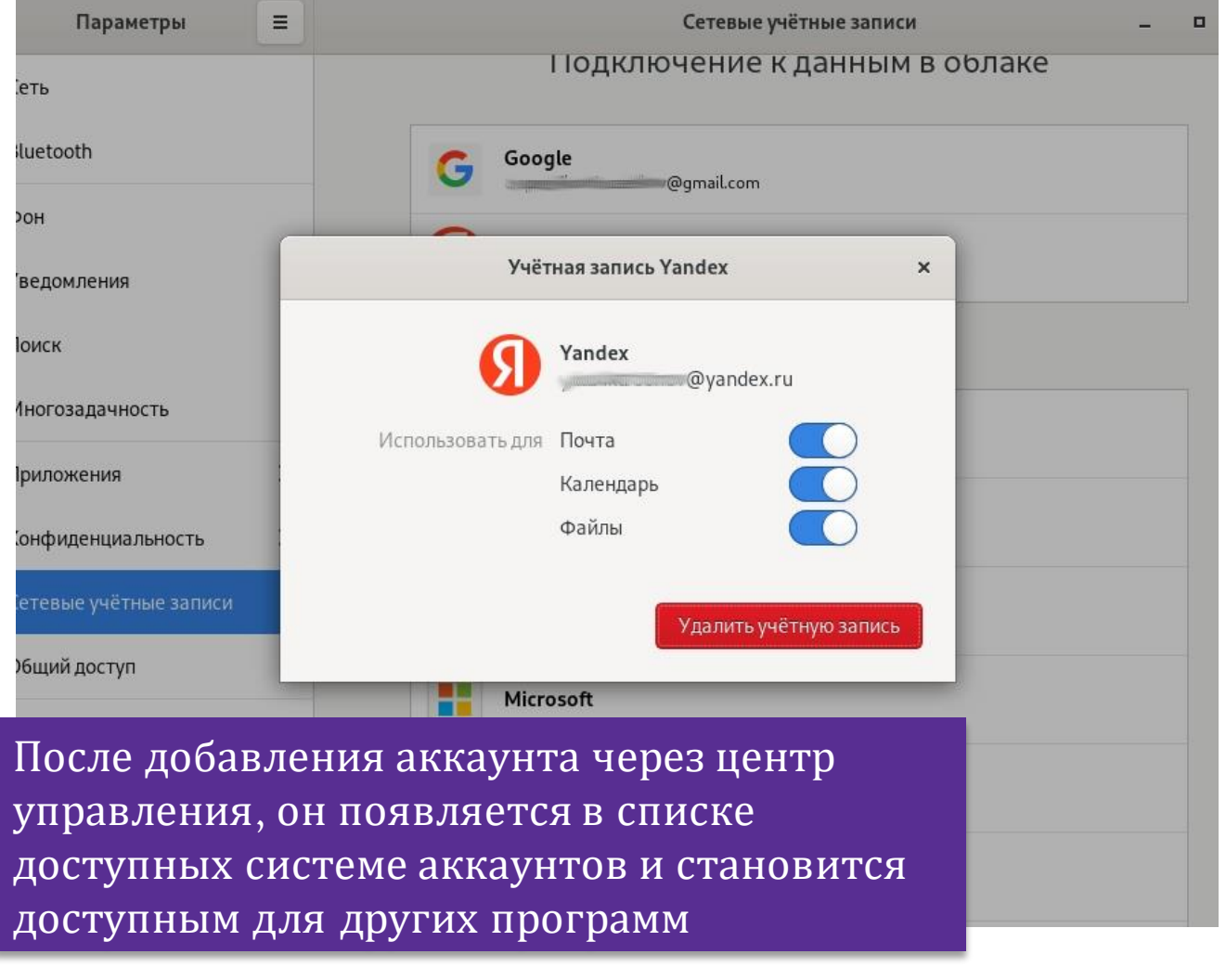

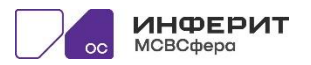

#### Доработанный пакетgnomegnome-online-accounts gyfs ИНТЕГРАЦИЯ С ПОЧТОЙ kevring gnome-control-center evolution-data-server nautilus Единственная доп.настройка в Яндекс Пример, как отображается - это разрешение получать почту подключенный новый аккаунт в сторонним сервисам по IMAP evolution gnome-shell evolution gnome-calendar O A https://mail.vandex.ru/?uid=1  $\mathcal{C}$ 5#setup/client Входящие (2 непрочитанных) - Evolution  $\times$ авка Вид Сообщение Папка Поиск Справка Файл **GD** 360  $1.68$ Созда ⊘ Отправить / Получить ▼ ⊘ Ответить № Ответить всем • № Переслать Поиск  $\Omega$ Почта Диск Документы Календарь Премиум Ewë Вход... 2не ных, 9 всего Показывать: Все сообщения • Поиск: Q Тема или адр... В Текущая папка  $\overline{\phantom{a}}$ **SO O OT** Дела Шаблонь Тема Дата индекс по чтогерту (шт., кото-то входит в ра... 50.04.2023 00.43 • Сегодня ← Вернуться к письмам Все настройки > Почтовые программы  $-$ Яндекс ID <noreply@i... E 200300:06 16.06.2023 14: Входящие (9) Яндекс.Календарь <i... Сегодня, 17-го мая... 17.05.2023 16:58 Завтра  $\triangleright$  [Gmail] • Личные данные Сегодня, 18-го мая... 18.05.2023 07:58 13.07.2023 Яндекс.Календарь <i... v andex.ru Разрешить доступ к почтовому ящику с помощью почтовых клиентов Сегодня, 19-го мая... 19.05.2023 09:33 14.07.2023 **@** Красивый адрес Яндекс.Календарь <i... **Входящие** (2) Сегодня, 23-го ма... 23.05.2023 11:28 15.07.2023 Яндекс.Календарь <... С сервера imap.yandex.ru по протоколу IMAP Outbox №] Сборщик почты 16.07.2023 Яндекс. Календарь <i.. Сегодня, 31-го мая... 31.05.2023 08:03 Spam 17.07.2023 Яндекс. Календарь <... Сегодня, 16-го ию... 16.06.2023 08:00  $\Box$ П Папки и метки • Корзина Мы рекомендуем использовать протокол IMAP 18.07.2023 • От: Яндекс. Календарь <info@calendar.vandex.ru> **• Отправленные** \*\* Правила обработки писем Узнать о преимуществах IMAP Komy: @yandex.ru 7 Черновики Тема: Сегодня, 31-го мая, с 09:00 до 09:30 (Europe/Moscow, GMT+03:00), • Безопасность Папки поиска  $\alpha$ atixx **•••** Отключить автоматическое удаление писем, помеченных в IMAP как удаленные Дата: Wed, 31 May 2023 05:03:00 +0000 (UTC) (31.05.2023 08:03:00)  $\boxed{\smile}$  Почта **В Резервная копия** Напоминание: событие «аих» состоится сегодня, 31-го мая, с C сервера pop.yandex.ru по протоколу POP3 **• Контакты** Почтовые программы 09:00 до 09:30 (Europe/Moscow, GMT+03:00) Описание имм **В** Календарь ₩ Интерфейс **В** Задачи .<br>Уведомление отправлено через <u>Яндекс.Календарь</u>. Если вы не хотите получать такие письма, <u>откажитесь о</u><br>них. © 2007—2023 «Яндекс» **Р**усский **В** Заметки **■** Время: UTC+03:00 Изменить пароль

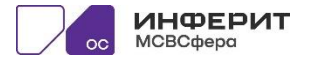

#### Изменить свои данные

# ИНТЕГРАЦИЯ С КАЛЕНДАРЕМ

### def authenticated

case credentials.authentication

when *basic* auth

HTTP.basic\_auth(*user: credentials.username, pass:* credentials.password)

when :bearer\_token

 $HTTP$ .auth("Bearer#{credentials.password}")

when :oauth token

 $\ddotsc$ 

 $HTTP$ .auth("OAuth#{credentials.password}")

e\_soup\_auth\_bearer\_get\_authorization(...)

### if (!bearer->priv->is custom bearer[0])

 $res = g_{str}$  strdup printf ("Bearer %s", bearer->priv->access\_token);

#### else

<u>res = g strdup printf ("%s %s", bearer->priv-</u> <u>>is\_custom\_bearer, bearer->priv->access\_token);</u>

необходимый **Bo**T заголовок ДЛЯ осуществления аутентификации пользователя в Яндекс сервисах: в тестовом скрипте  $(1)$  и в доработках evolution  $(2)$ 

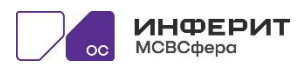

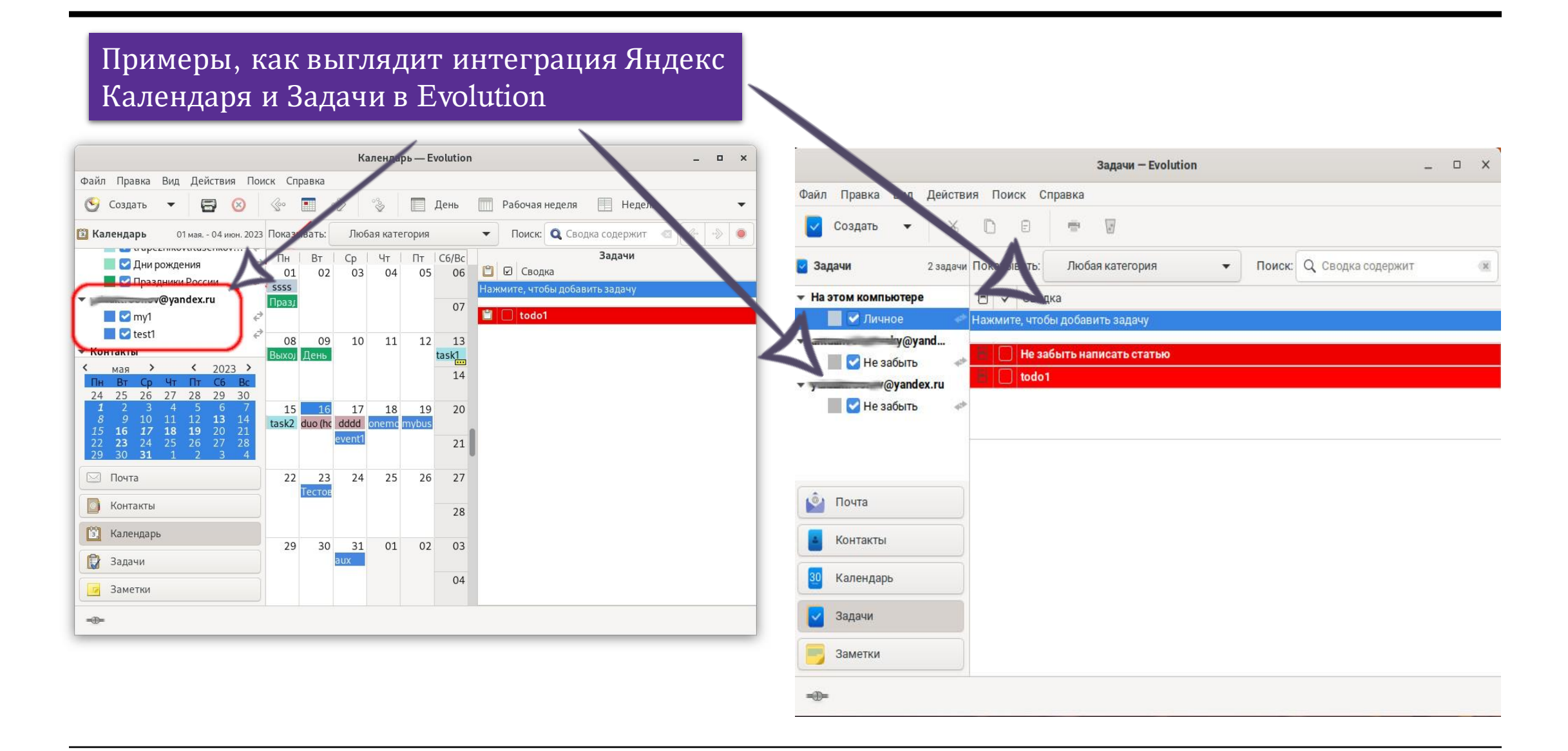

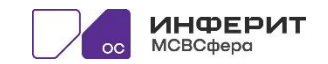

На рисунках ниже можно увидеть примеры интеграции сервисов с другими календарями GNOME окружения

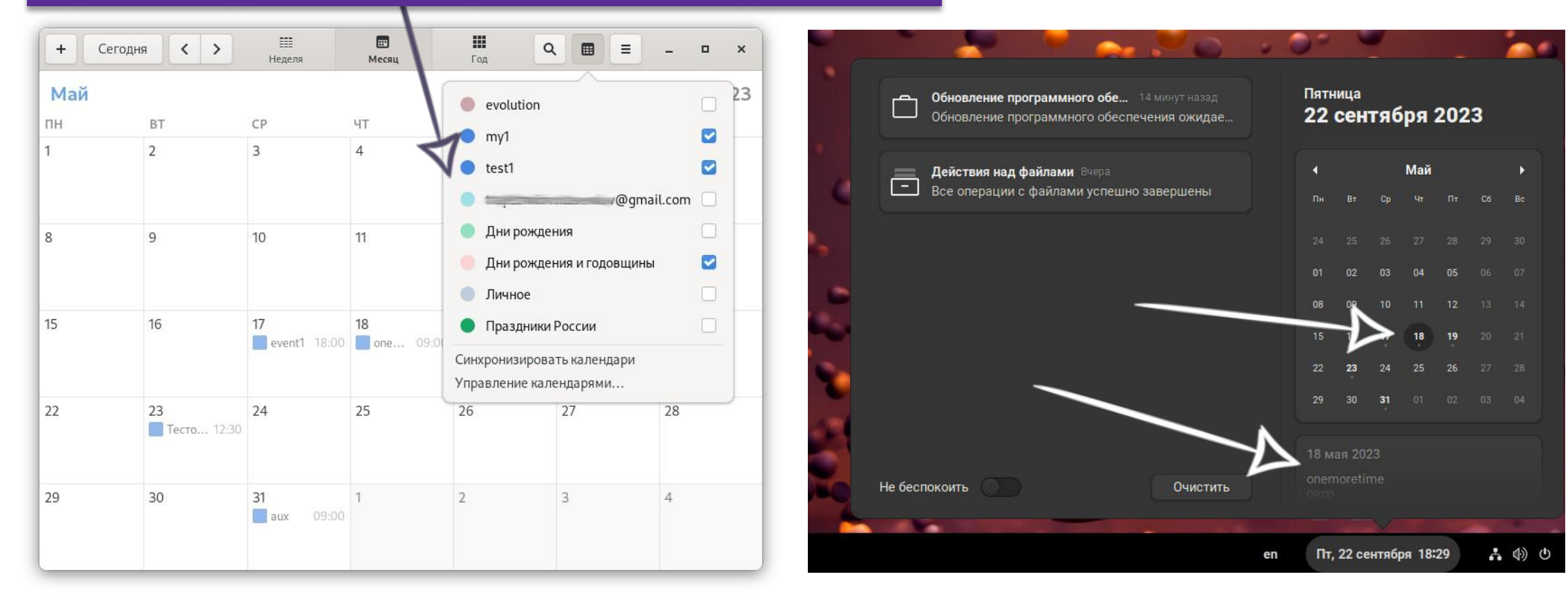

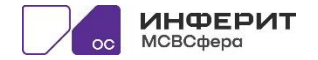

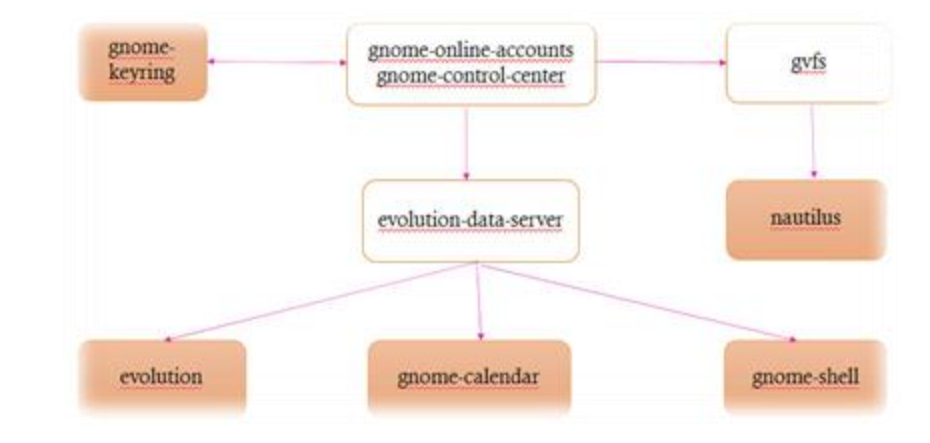

def oauth\_auth(request, user, password) request['Authorization'] = "OAuth " + password

#### end

Для проверки работы webdav использовался простой скрипт, выводящий список файлов корневого каталога диска (1) А в листинге (2) видно, что аутентификация характерна для Яндекса, и она работает

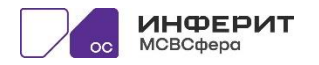

## ИНТЕГРАЦИЯ ЯНДЕКС ДИСК

```
require 'net/dav'
url = "https://webdav.yandex.ru/"
user = "[username]"
pass = "[token]"dav = Net::DAV.new(url, :curl = > false)dav.credentials(user, pass)
dav.find('.',...) do | item |
```

```
puts "Checking: " + item.url.to_s
```
end

Для определения типа авторизации используется заголовок www-authenticate, который возвращает строку: WWW-Authenticate: Basic realm="Yandex.Disk",

Где аутентификация идентифицирует себя как Basic, но в качестве realm указывается Yandex.Disk. Поэтому для идентификации типа авторизации в webdav для Яндекс сделан такой "финт" (справа)

<u>if response</u>['www-authenticate'] =  $\sim$  /Yandex/i

 $@$ authorization = :oauth

#### else

 $\omega$ authorization = :basic

#### end

•  $H$   $B$  gyfs:

if ( $\lg$  strcmp0("webday.yandex.ru", mount base->host)) {

```
\ddots
```
soup session feature remove feature (feature, SOUP TYPE AUTH BASIC);

 $\ddotsc$ 

soup\_auth\_manager\_use\_auth (auth\_manager, mount\_base, soup\_auth\_oauth);

Фактически происходит принудительная смена аутентификации, при идентификации url = webdav.yandex.ru. Вот в этой строке кода

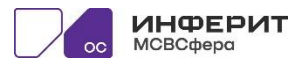

На рисунке (1) можно увидеть, как nautilus отображает новый Яндекс Диск. Область I и III отображают название диска. А Область II отображает его содержимое. Также на рисунке (2) можно увидеть новую папку смонтированного диска.

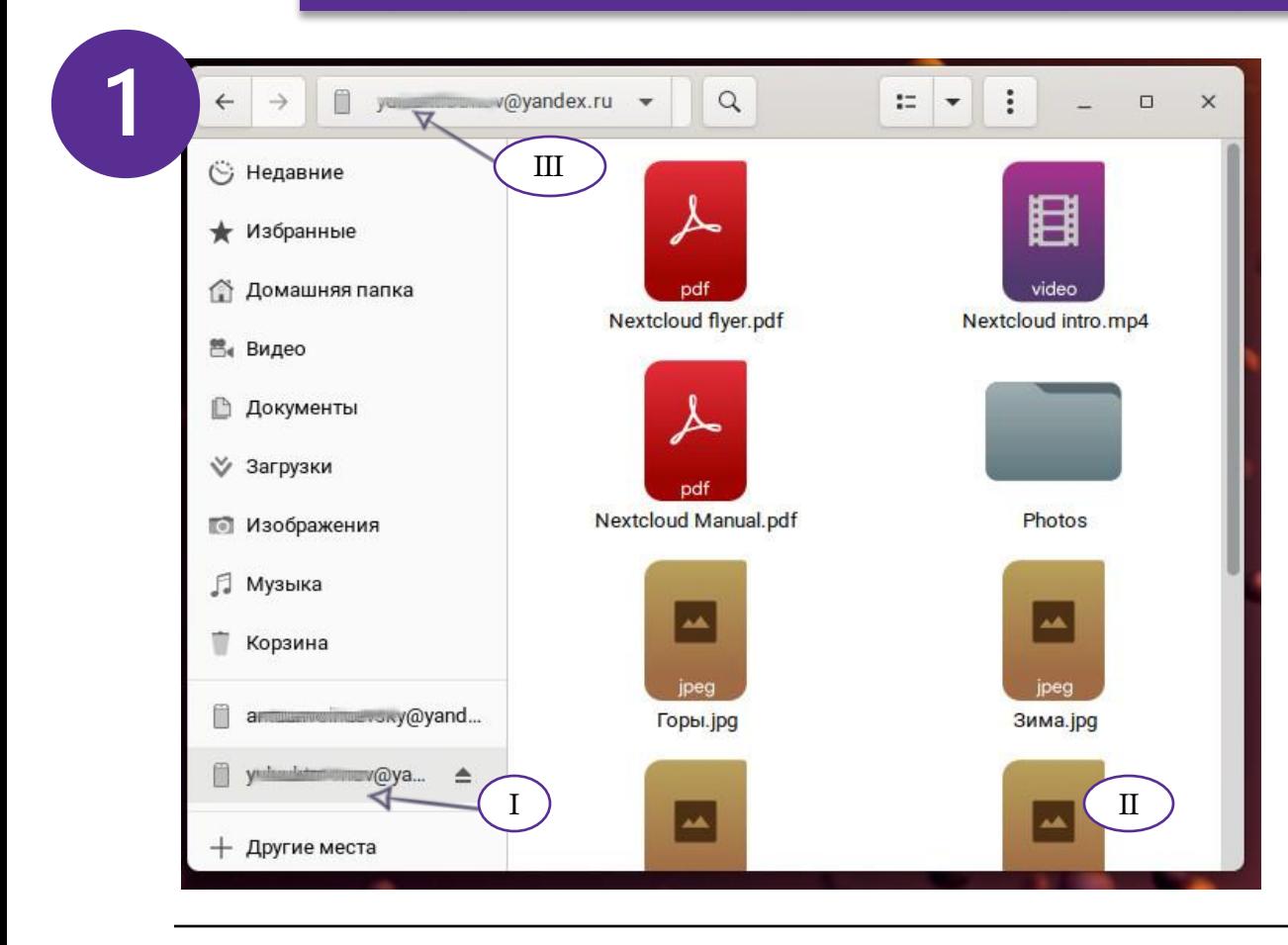

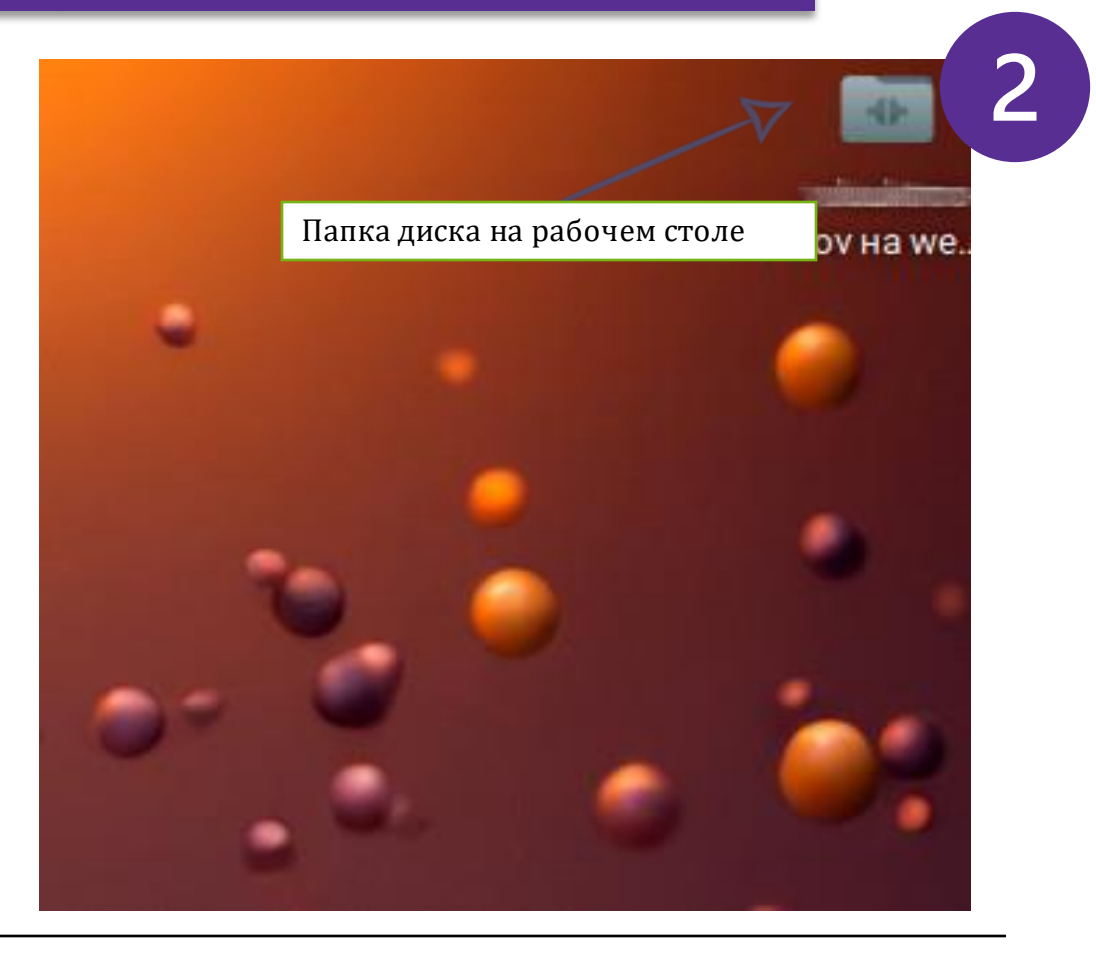

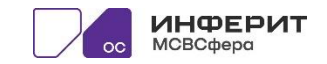

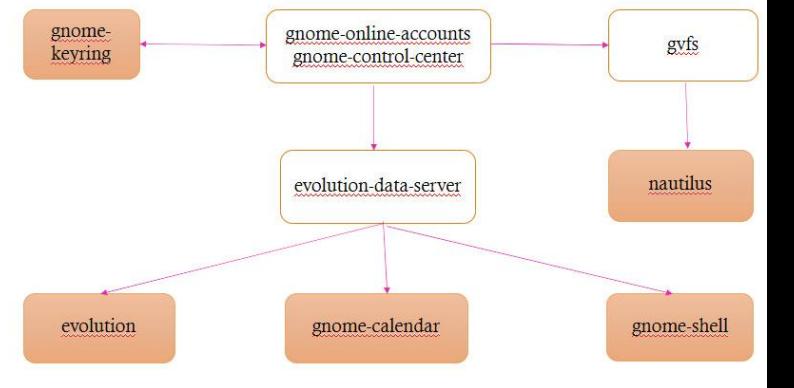

# ИНТЕГРАЦИЯ С АДРЕСНОЙ КНИГОЙ

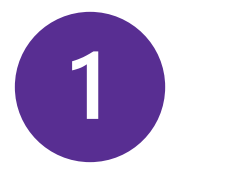

### Basic Auth

require 'carddav'

service = Carddav.service(:yandex1, 'user1@yandex.ru', 'password generated by yandex app passwords')

p service.addressbook\_url

Скрипт (1), который обращается к адресной книге посредством carddav протокола к Яндекс сервису с помощью базовой авторизации

### OAuth Auth

require 'carddav'

service = Carddav.service(:yandex, 'user1@yandex.ru', 'token\_generated\_by\_goa')

p service.addressbook\_url

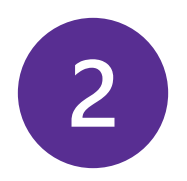

Скрипт (2), который обращается к адресной книге посредством carddav протокола к Яндекс сервису с помощью OAuth авторизации

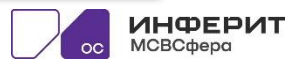

## BASIC AUTH

#### https://carddav.yandex.ru/addressbook/user1%40yandex.ru/addressbook/

{"Content-Type"=>"application/xml", "Depth"=>1, "Authorization"=>"Basic \*\*….\*\*"}"} +++++++++++++++

### HTTP/1.1 207 Multi-Status

Content-Length: 1049 Content-Type: text/xml;charset=utf-8 DAV: 1,addressbook,calendar-access,... Date: Tue, 11 Jul 2023 16:49:05 GMT Set-Cookie: yasc=NjF9Txq0zqfcgvr67ZyjuNB5Z7nc...

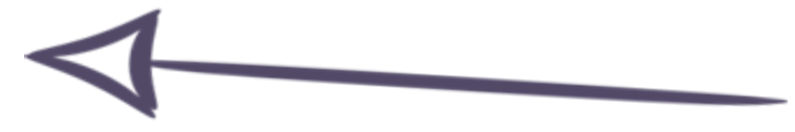

При аутентификации типа Basic, в листинге ниже, можно увидеть, какой ответ приходит от сервиса. Это корректная и ожидаемая работа протокола. Красным цветом подсвечен статус.

<?xml version='1.0' encoding='utf-8'?>

- <D:multistatus xmlns:D="DAV:">...
	- <D:response><href xmlns="DAV:">/addressbook/user1%40yandex.ru/addressbook/</href>...
		- <status xmlns="DAV:">HTTP/1.1 200 OK</status>

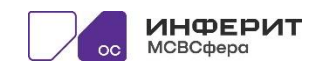

## OAUTH AUTH

https://carddav.yandex.ru/addressbook/user1%40yandex.ru/addressbook/

{"Content-Type"=>"application/xml", "Depth"=>1, "Authorization"=>"OAuth\*\*...\*\*"}"} +++++++++++++++

### HTTP/1.1 404 Not Found

DAV: 1,addressbook,calendar-access,... Date: Tue, 11 Jul 2023 16:57:29 GMT Set-Cookie: yasc=tj9L+WR9sAD... Transfer-Encoding: chunked X-Request-Id: 16890946496...

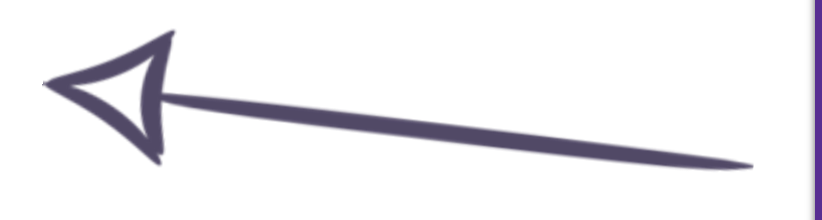

При аутентификации типа OAuth, в листинге ниже, можно увидеть, что ответ приходит иной. Статус 404 что не дает возможность использовать carddav с OAuth токеном.

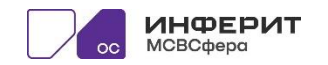

### ИНТЕГРАЦИЯ АДРЕСНОЙ КНИГИ С ИСПОЛЬЗОВАНИЕМ OAUTH - ПРОБЛЕМА

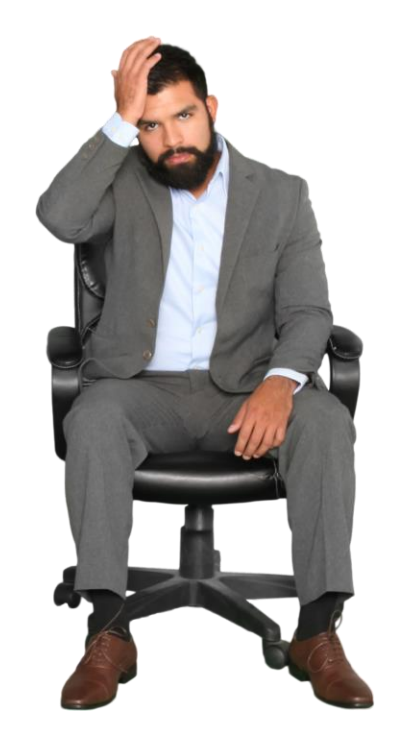

Получается, что для работы Контактов (Адресной книги) - Oauth**не подходит**, **нужен отдельный пароль и иной способ авторизации**. **Это не очень удобно**. Из публичной документации Яндекс не удалось понять, было ли такое поведение задумано и контактыне должны быть доступны при Oauth авторизации, или же некое разрешение для приложения не добавили. До выяснения причин, доработка интеграции с Контактами пока приостановлена.

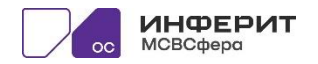

## ПЛАНЫ НА БУДУЩЕЕ

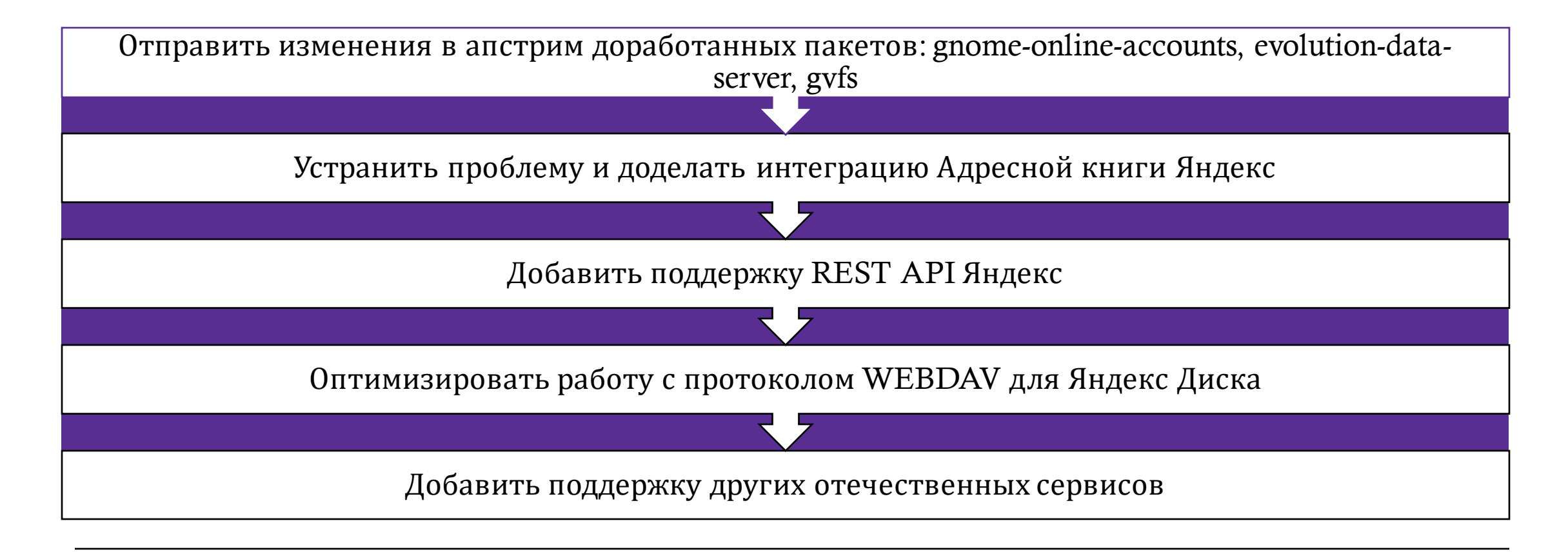

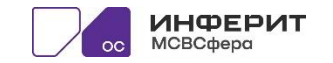

## **СПАСИБО ЗА ВНИМАНИЕ!**

Если у Вас есть предложения по интеграции новых отечественных сервисов или Вы желаете участвовать в доработке и оптимизации существующих пакетов - мы открыты к кооперации (почта для связи Alexey. Berezhok@inferit.ru).

#### **Ниже ссылки на проекты с патчами**:

- Ссылка на исходные коды gnome-online-accounts, https://git.inferitos.ru/rpms/gnome-online-accounts/src/branch/i9
- Ссылка на исходные коды evolution-data-server, https://git.inferitos.ru/rpms/evolution-data-server/src/branch/i9
- Ссылка на исходные коды gvfs, https://git.inferitos.ru/rpms/gvfs/src/branch/i9

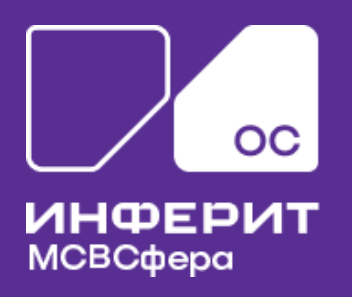

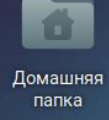

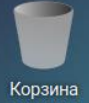

 $\blacksquare$ 

- 63

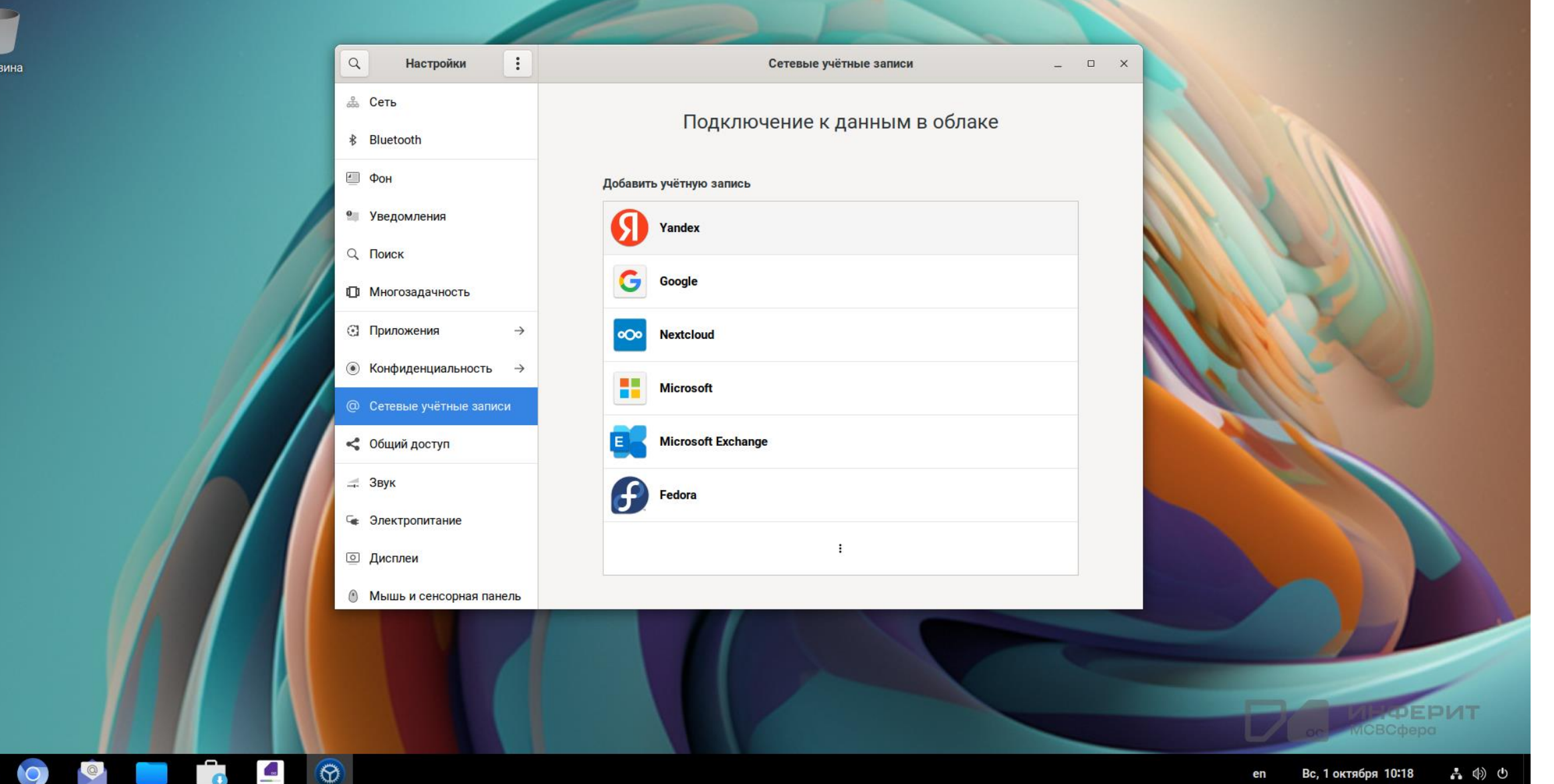

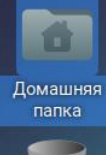

Корзина

 $\overline{\phantom{a}}$  or

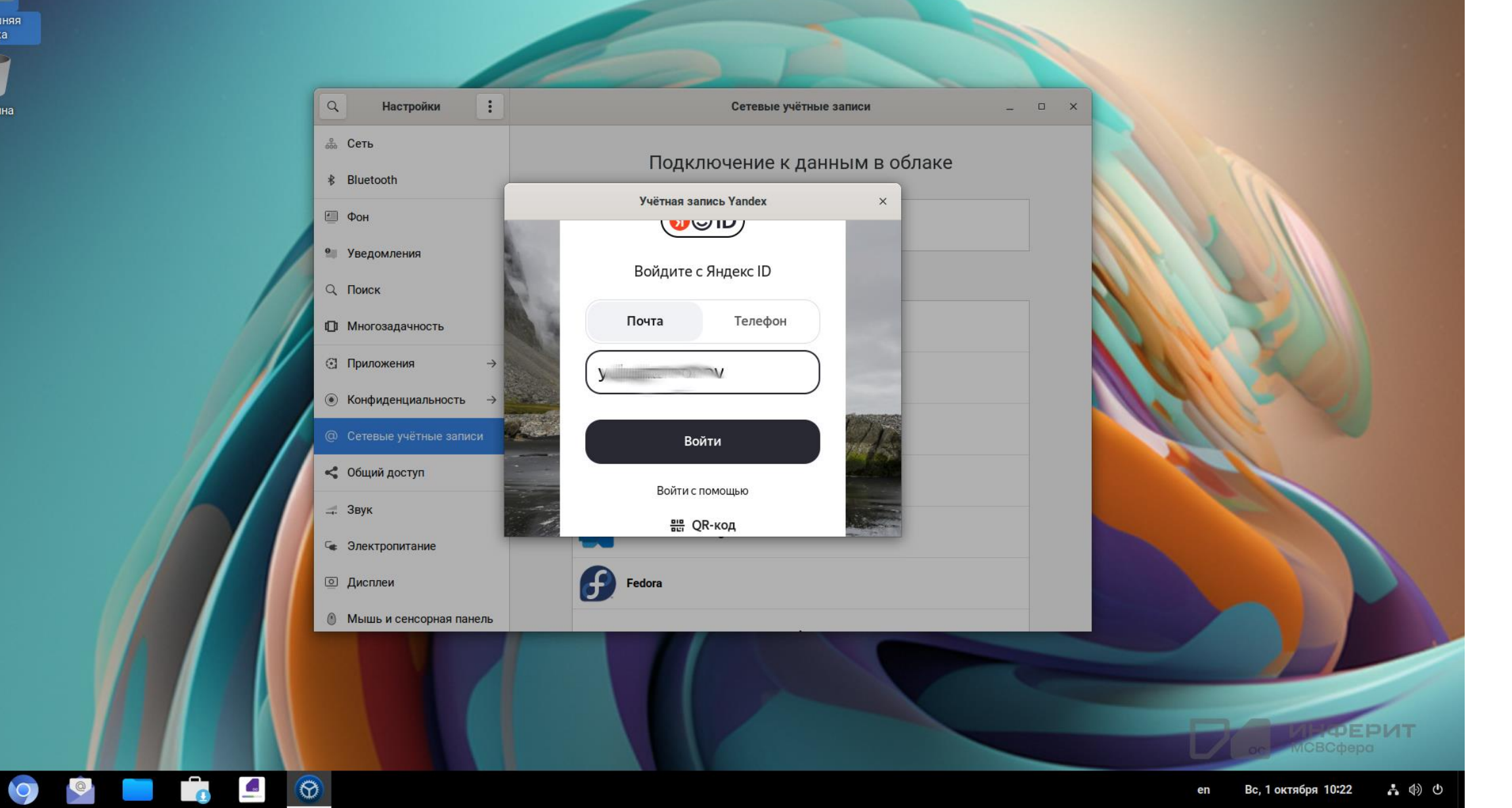

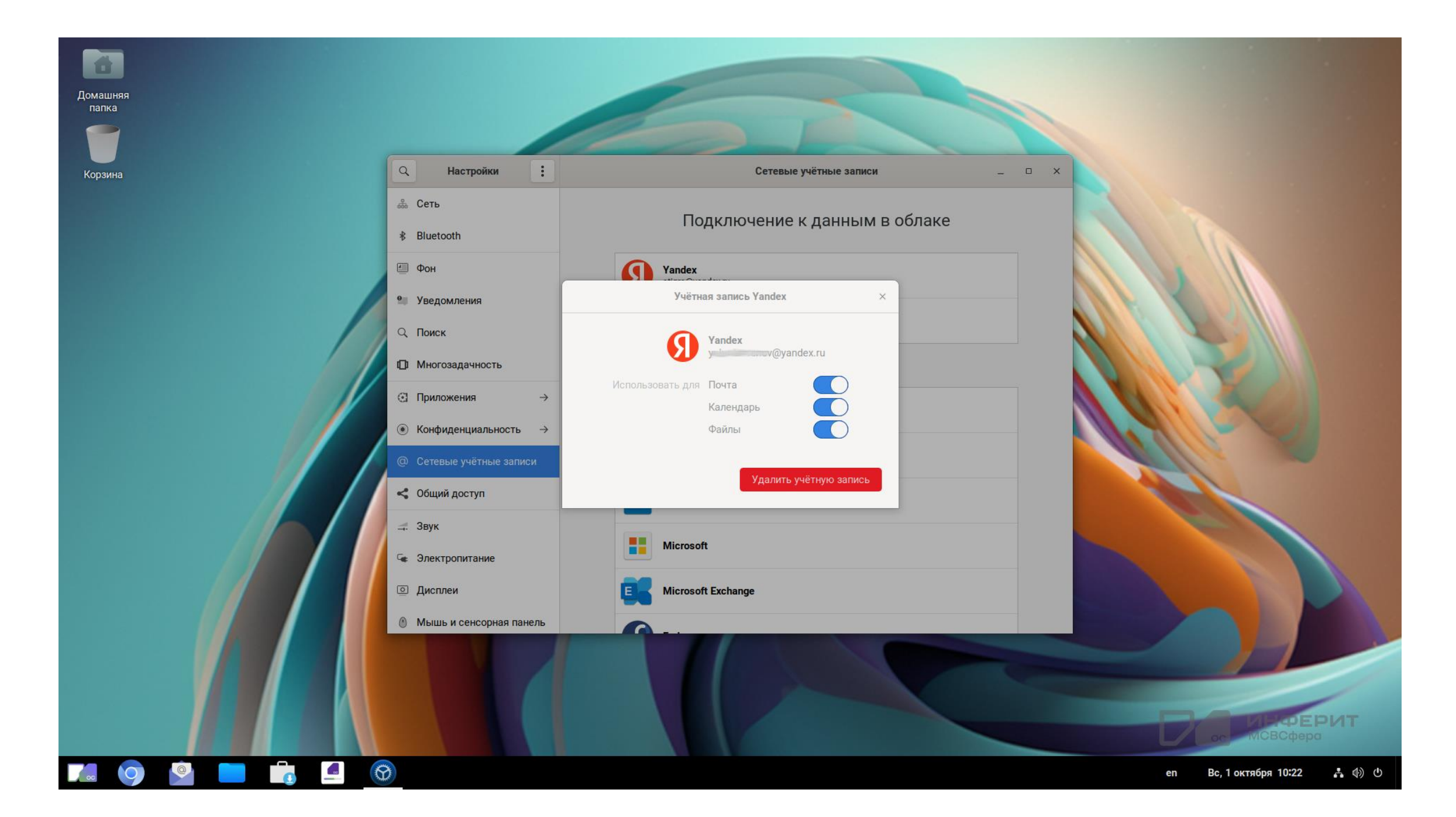

 $\bullet$ 

Домашняя папка

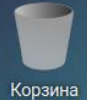

 $\overline{\phantom{a}}$  or

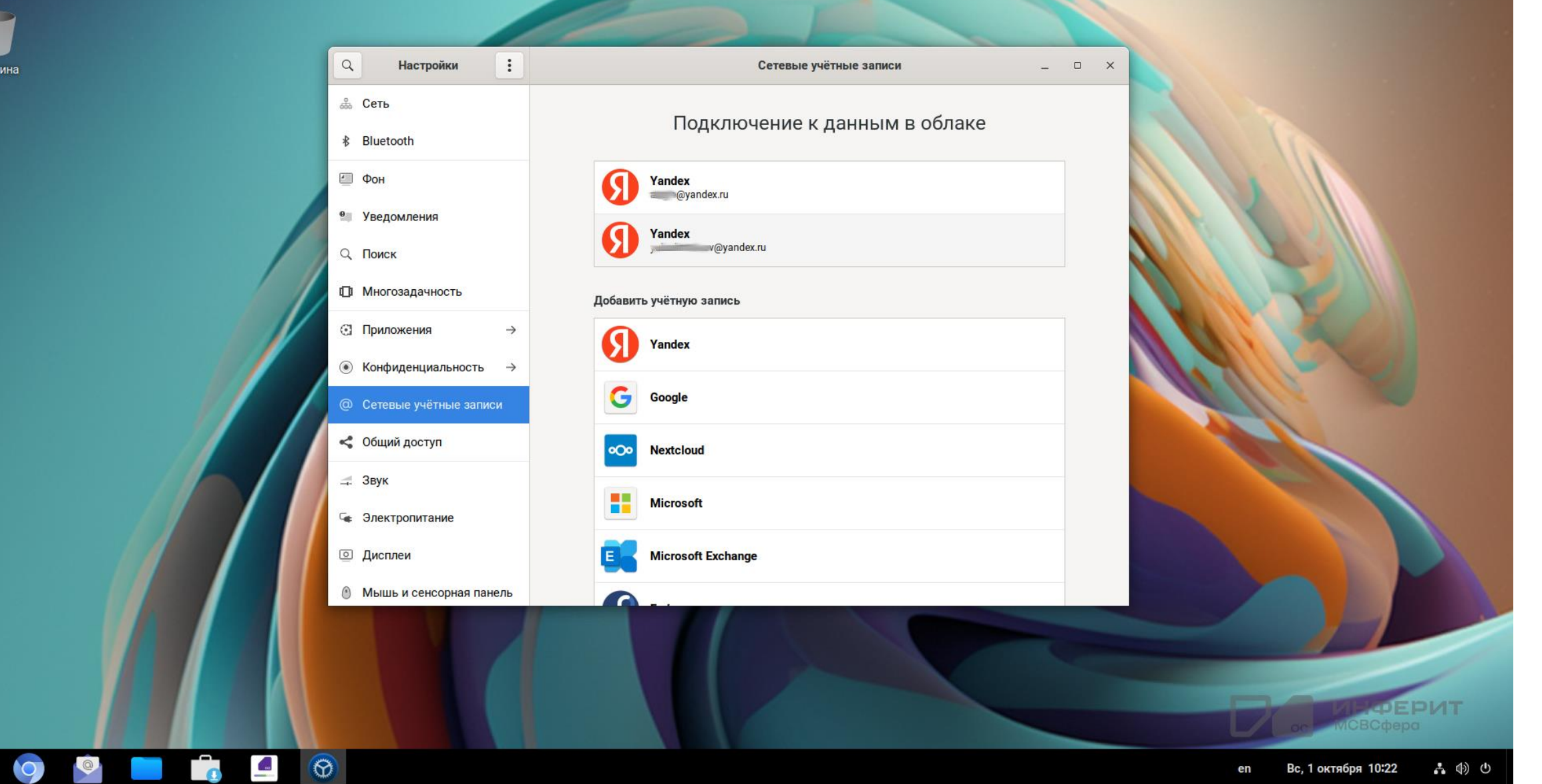

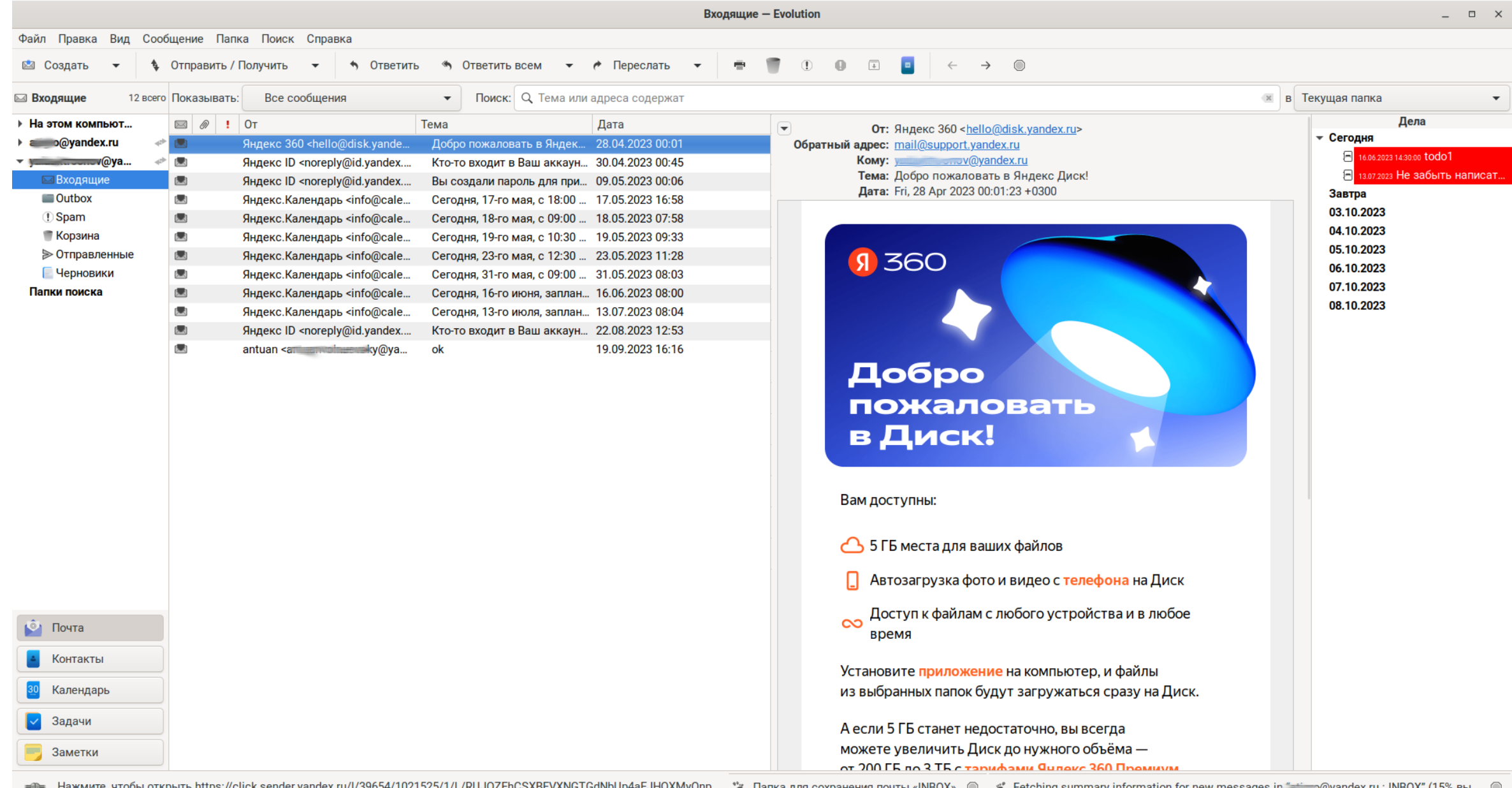

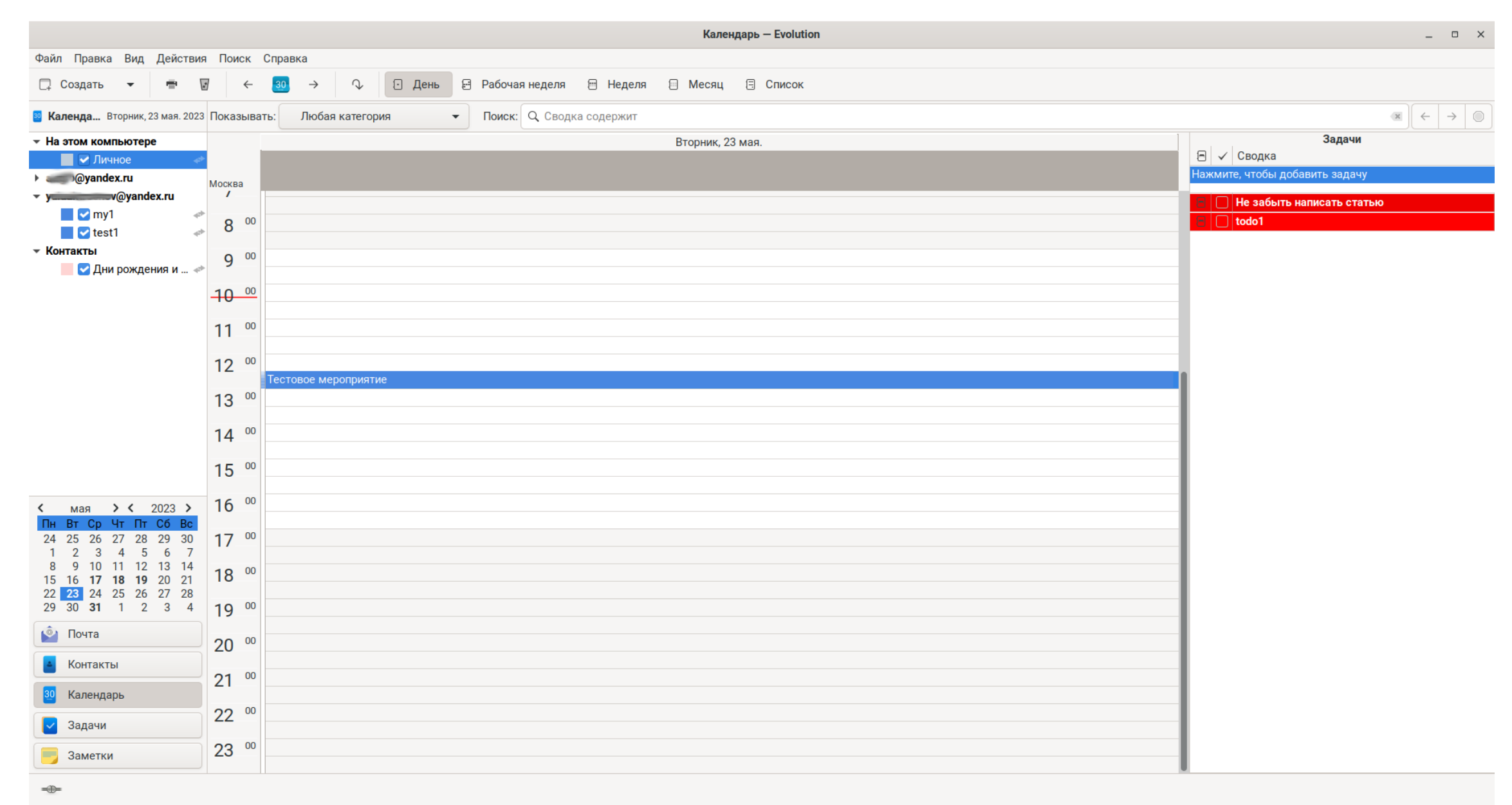

 $\overline{\bullet}$  $\bigcirc$ 

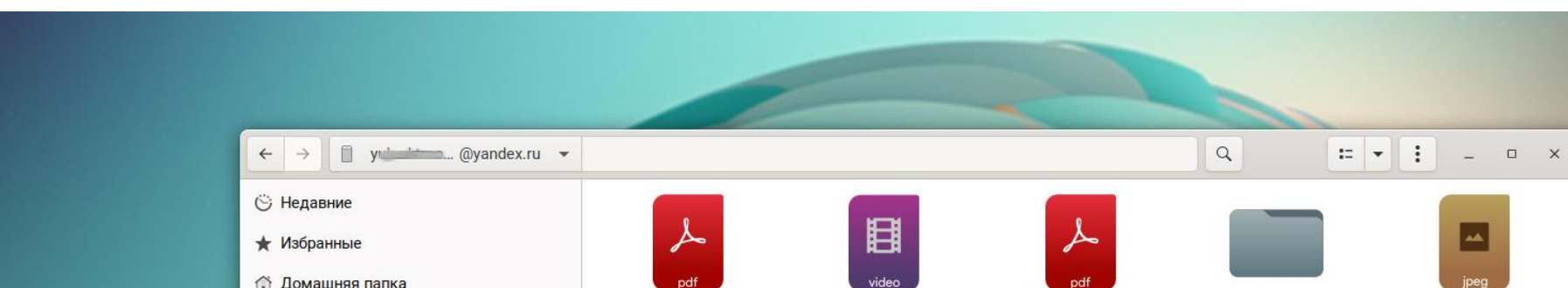

**DV** yandex.ru

 $\mathcal{D}$ 

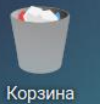

 $\overline{\phantom{a}}$ 

**Contract Contract** 

 $\Box$  or

10

**C** 

Домашняя

папка

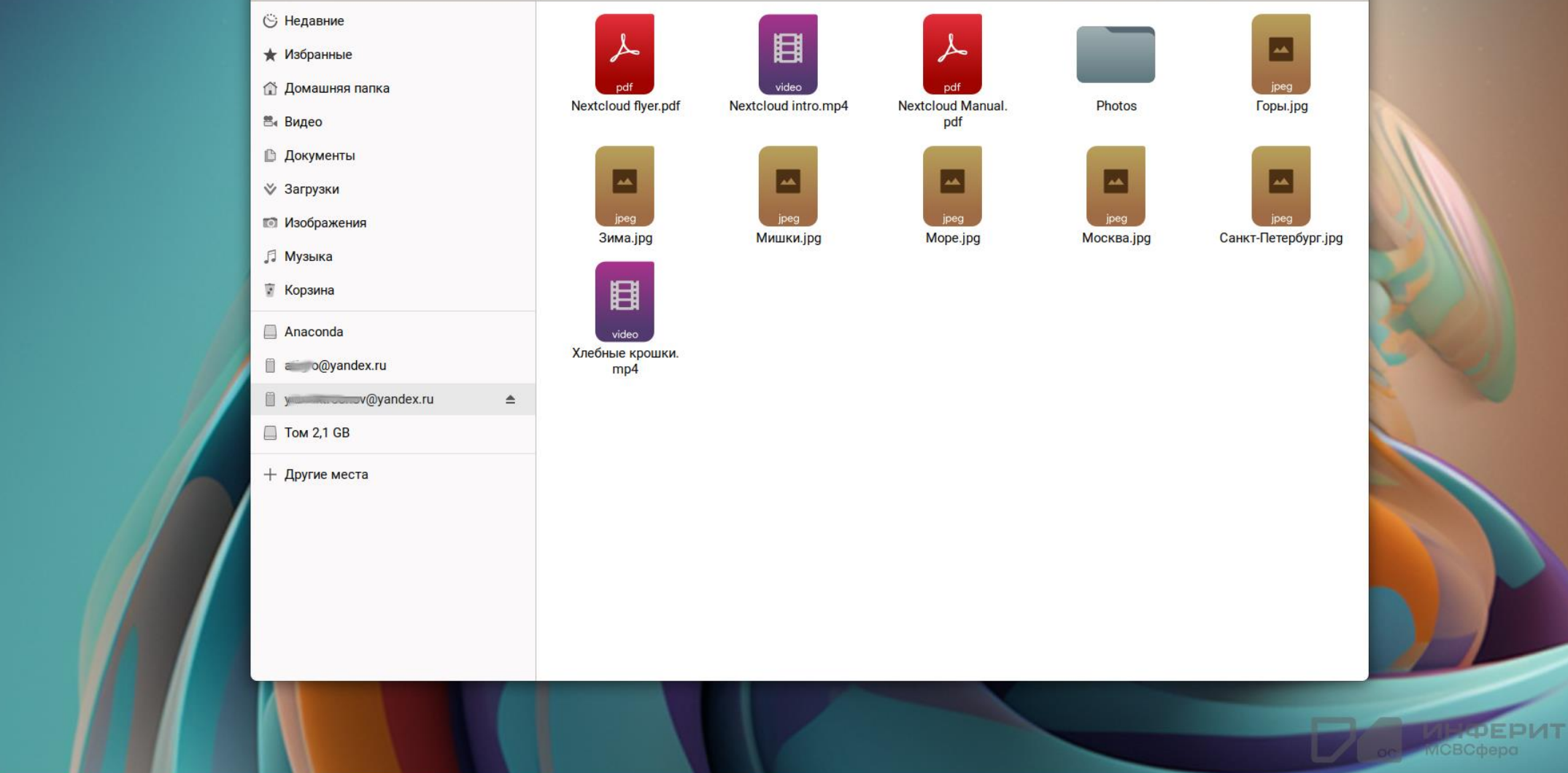

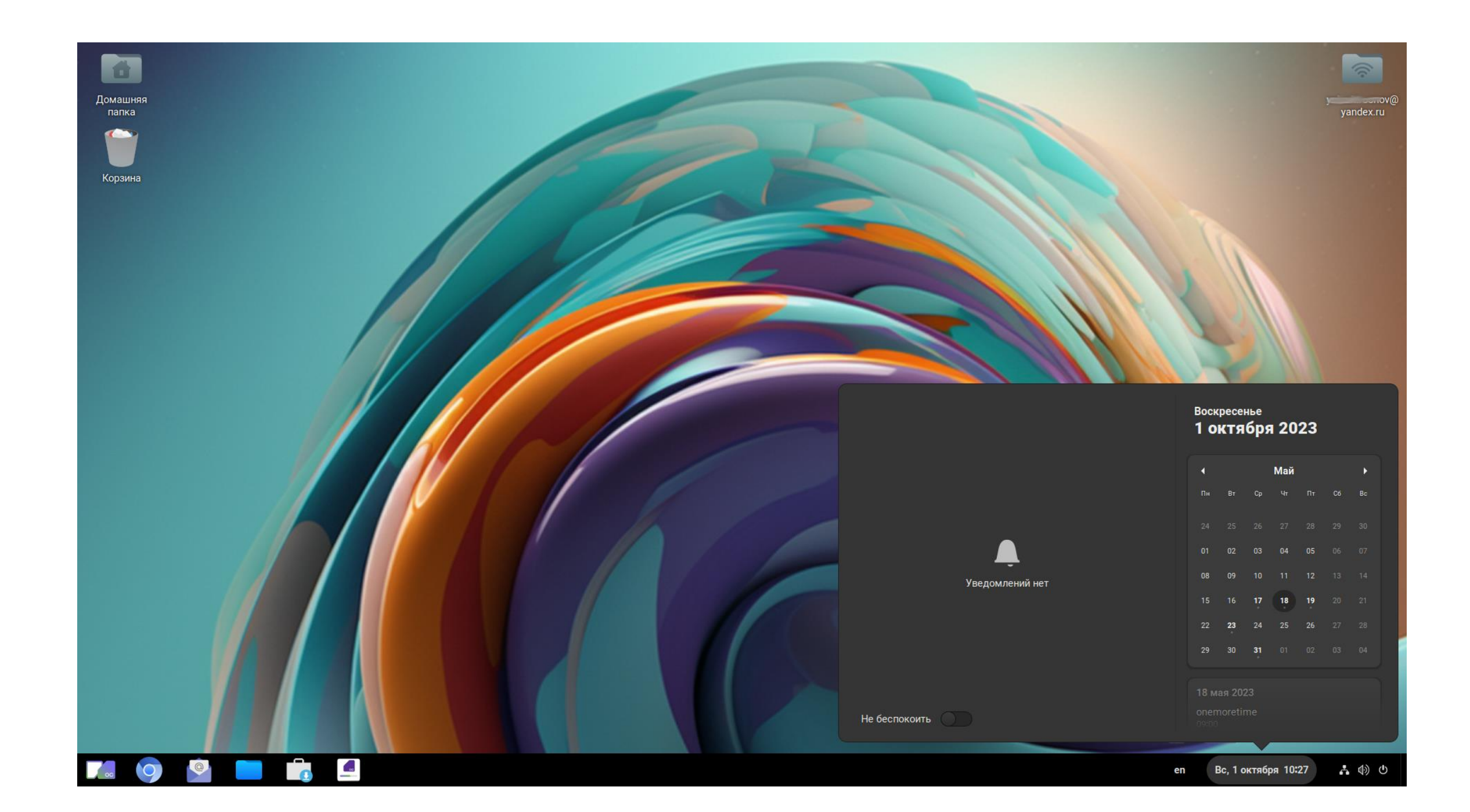

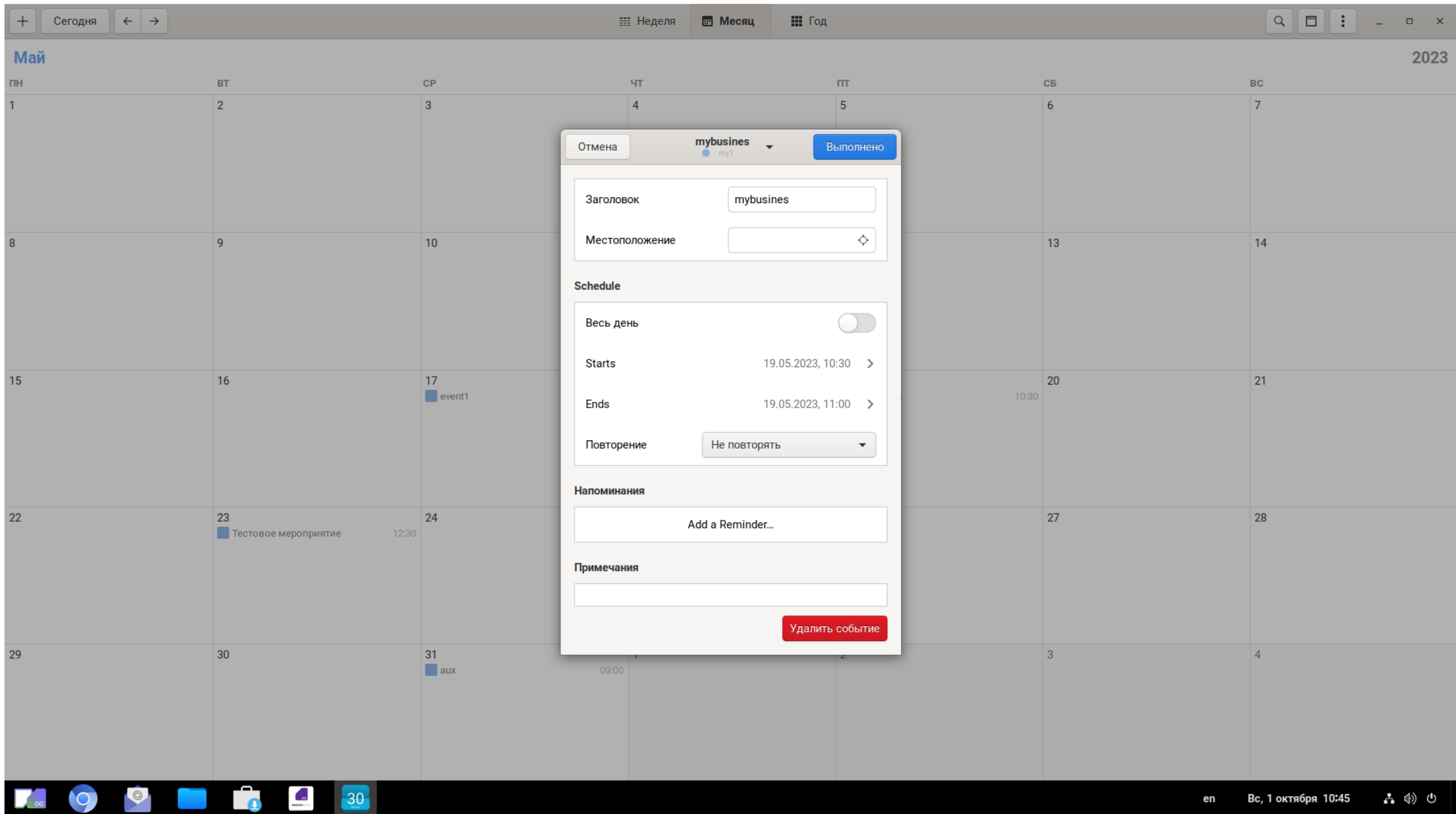